# TEXT ONLY VERSION

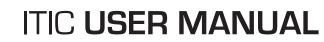

Your comprehensive guide for using ITIC to process Locate Requests on-line.

### **OPE CALL** CONCEPTS When safety is on the line.

INTERNET TICKET PROCESSING

# Oregon Utility Notification Center

UPDATED NOVEMBER 2014

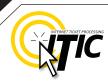

### WELCOME, USER!

Welcome to ITIC!

You will find a comprehensive step-by-step guide for processing your locate requests online in the following pages. We have included a detailed description of the innovative tools and features that have been added to this newly revised version of ITIC.

We have designed this manual to provide the knowledge required for the efficient submission of accurate ITIC locate requests. We've packed a lot of information into these pages, and have arranged it in a streamlined, user-friendly format. It is loaded with visual examples and helpful hints. We think it is best to read it from beginning to end before you start, but the design also facilitates quick references to specific subject matter.

**So, what are you waiting for? Let's get started!** And remember, our skilled operators are here to help. Assistance is available through the telephone, e-mail, and our newest feature, ITIC Live Help Chat! That's right, you can get live help while you are processing your locate requests! See page O3 for details.

\*An important word from the editor: This document contains many color drawings, actual screenshots, and color-coded information. For best results, we recommend that this document be printed in <u>COLOR</u>

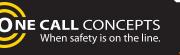

# TABLE OF CONTENTS

| INTRODUCTION      | 01 |
|-------------------|----|
| TABLE OF CONTENTS | 02 |
| LIVE CHAT         | 03 |

### SUBMIT A LOCATE REQUEST

| READY                               | 04      |
|-------------------------------------|---------|
| GET SET                             | 05      |
| GO                                  | 05      |
| ITIC USER INFORMATION               | 06      |
| EXCAVATOR INFORMATION               | 06      |
| STEP 1: Onsite Contact Information  | 07      |
| STEP 2: Excavation Information      | 07      |
| PROFILES                            | 08 -09  |
| STEP 3: Location Information        | 10 - 17 |
| STEP 4: Start Date Information      |         |
| TICKET TYPE INTERNET TICKET PROC    | ESSBNG  |
| WORK TO BEGIN DATE                  | 18      |
|                                     |         |
| SUBMITTING YOUR LOCATE REQUEST      | 19-20   |
| UTILITY NOTIFICATION LIST           | 21      |
|                                     |         |
| POST - SUBMITTING A LOCATE REQUEST  |         |
|                                     |         |
| DUPLICATE A DIG                     | 22      |
| UPDATE TICKET/VIEW A LOCATE REQUEST | 23      |
|                                     | LO      |

TICKET SEARCH

### **HELP PAGES/APPENDIX**

| A1 |
|----|
| A2 |
| A3 |
| A4 |
| A5 |
|    |

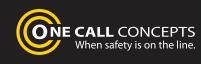

# LIVE CHAT

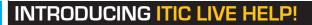

Having difficulties describing your work area? Need help setting up multiple accounts? Can't figure out how to enter your GPS coordinates? **ITIC Live Help is here for you!** 

03

ITIC Live Help is an interactive chat program created to assist ITIC users in real time.

ITIC Live Help has many benefits. Here are a few:

**Speed & Accessibility:** Access ITIC Live Help from the same ITIC page used to file the locate request, so you get help the moment you most need it. Our ITIC experts will assist you immediately while you continue working on your locate request. Many users prefer ITIC Live Help to waiting for a return call or email.

**Reduced Repetition:** ITIC Live Help is in a simple text format, which can easily be shared between several ITIC experts. There's no need to explain a problem to several representatives; if more than one ITIC expert assists you, they can quickly familiarize themself with your situation by reviewing the conversation.

**Easy Documentation:** With ITIC Live Help, you can easily copy, paste, and save the session for later reference. ITIC Live Help can even email a transcript of the conversation to you!

**Education & Training:** The more you correspond with our ITIC experts, the better you will become at filing locate requests online. As your ITIC skills grow, so will the number of your tickets that are released directly from review!

**ONE CALL** CONCEPTS When safety is on the line.

**ITIC Live Help** is available **Monday through Friday from 8am-5pm.** If Live Help is not available, you may leave a message and an **ITIC expert** will respond as soon as possible.

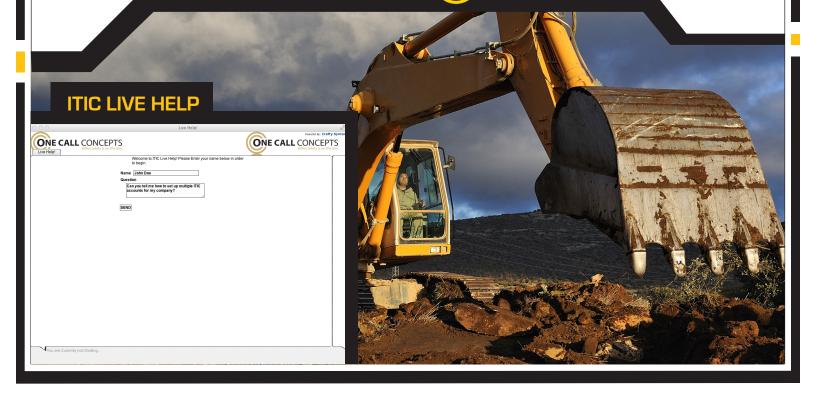

# LOGGING IN TO ITIC

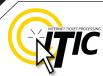

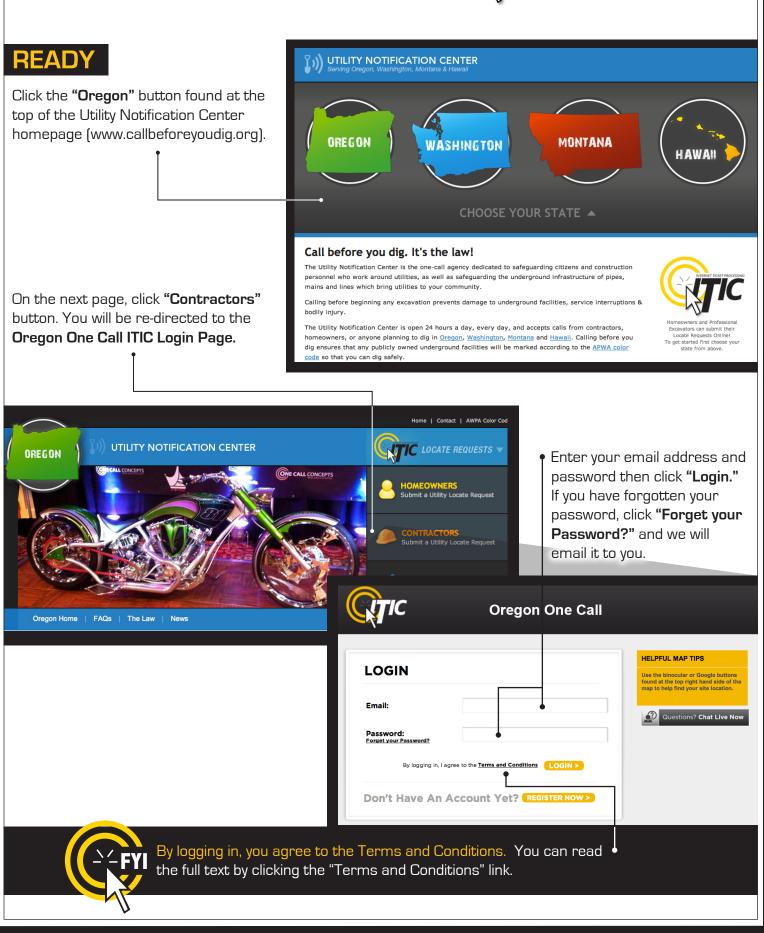

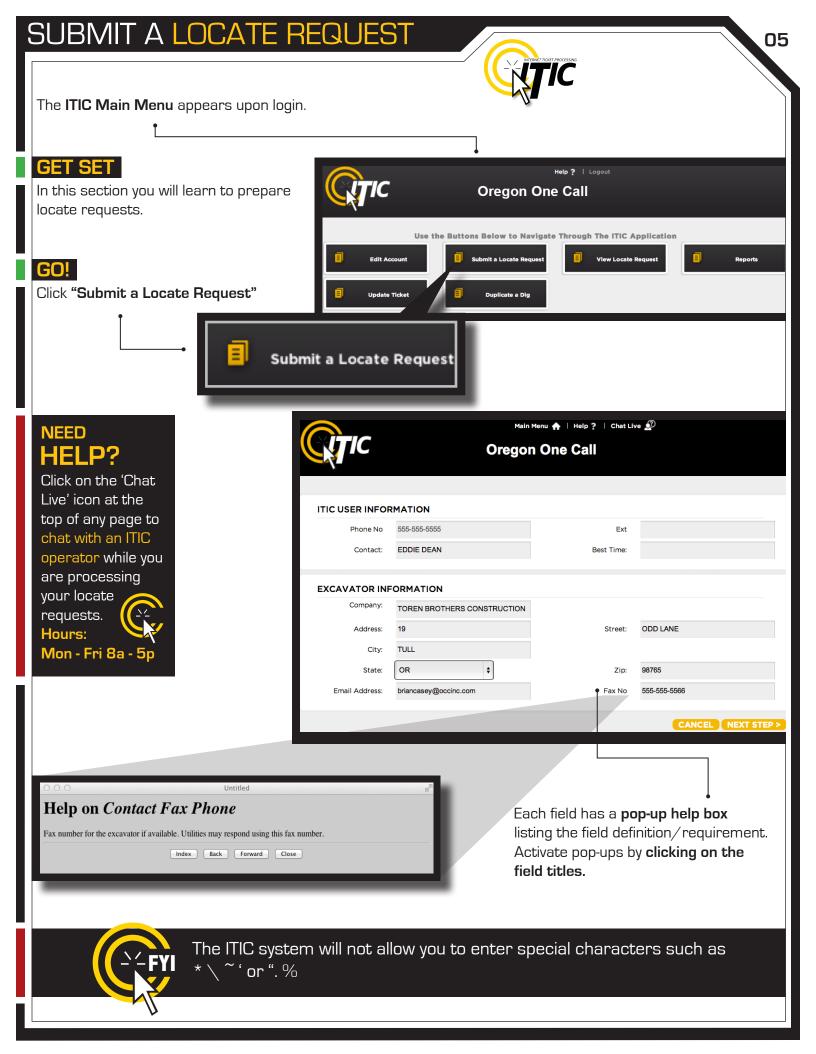

### ITIC USER INFORMATION

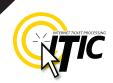

Phone Number and Ext. **User Name** Enter YOUR first and last name as These fields will auto-fill with the the ITIC user entering the information. information associated with your login. Click the 'Main Menu' icon at the top of the page, then click the "Edit Account" button to update Main Menu 🛖 your main phone number. Main Menu 🛖 | Help ? | Chat Live 🔊 **Oregon One Call** ITIC USER INFORMATION Phone No 555-555-5555 Ext Contact: EDDIE DEAN Best Time: EXCAVATOR INFORMATION Company: TOREN BROTHERS CONSTRUCTION 19 ODD LANE Address: Street: City: TULL OR ŧ State: Zip: 98765 Email Address: briancasey@occinc.com Fax No 555-555-5566 CANCEL NEXT STEP > **EXCAVATOR INFORMATION** 

This section will auto-fill with your company information. ullet

To update your company information, click the '**Main Menu**' icon at the top of the page, then click the "**Edit Account**" button to make changes.

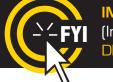

**IMPORTANT!** Do not use the 'BACK' or 'FORWARD' buttons of your web browser (Internet Explorer, Firefox, Safari, etc...). Any information already entered will be DELETED. Please use the buttons at the bottom of the form.

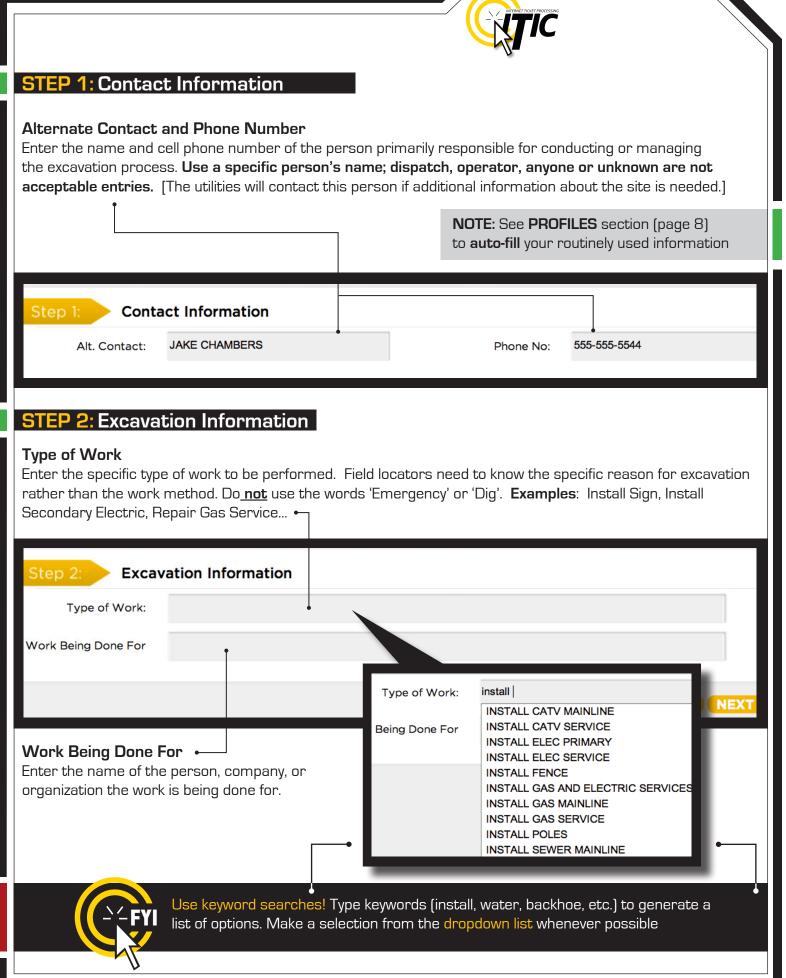

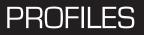

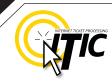

### PROFILES

Profiles are used to **auto-fill** specific fields with your routinely used information. Utilizing the 'Profiles' feature will enable ITIC to 'remember' your information **saving you time** in the Locate Request process.

| <b>QTIC</b>                                  | Main Menu ♠   Help ?   Chat Live 🧟 | Profiles - | Profiles -                                          |
|----------------------------------------------|------------------------------------|------------|-----------------------------------------------------|
| Step 1: Contact Information<br>Ait. Contact: | Phone No:                          | t          | he <b>second page</b> of the locate<br>equest form. |

#### **Create Job Profile**

Click the profile drop-down and select CREATE JOB PROFILE to create a profile.

| 🛧   Help ?   Chat Live 🧟                                                                                                    | Profiles -                                                                                                    |           |   |
|----------------------------------------------------------------------------------------------------|----------------------------------------------------------------------------------------------------|-----------|---|
| ne Call                                                                                                    | Create Job Profile •-<br>Edit Job Profile                                                                          |           |   |
| <b>Create a name or title for the</b><br><b>profile.</b> The title will appear in the<br>profile drop-down menu for<br>selection.                                                 | Work Profile Information Profile Name:  Contact Information                                                        |           |   |
| You can create profiles for a specific foreman/contact, a common type of work, a regular customer, etc                                                                            | Alt. Contact:      Excavation Information      Type of Work:      Work Being Done For                              | Phone No: |   |
| You can also create profiles for<br>specific <b>counties</b> or <b>cities</b> that<br>you work in, or even save <b>marking</b><br><b>instruction</b> s that are commonly<br>used. | Location Information<br>County:<br>City/Place:<br>Location of Work:<br>(Marking Instr. & If<br>Needed Driving Dir) |           | Ä |
| ALL FIELDS ARE OPTIONAL                                                                                                    |                                                                                                    | CANCEL    |   |
| Click <b>SUBMIT</b> when complete.                                                                                                    |                                                                                                    |           |   |

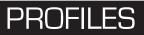

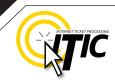

### **PROFILES -** Continued

The title of the profile will appear in the drop-down menu once you have submitted it. The new profile can now be used when preparing a locate request. The fields on the locate request form will auto-fill with the information you entered for that specific profile when you choose it from the drop-down list.

|            |               | Main Menu 🏫   Help ?   Chat Live 🤔 NEW FENCE 🗸 🔶 |                                                               |
|------------|---------------|--------------------------------------------------|---------------------------------------------------------------|
| <u>C</u> X | ΠΟ            | Oregon One Call                                  |                                                               |
| <u> </u>   |               |                                                  | NEED                                                          |
| Step 1     | 1: Conta      | ct Information                                   | <b>HELP?</b><br>Click on the 'Chat                            |
|            | Alt. Contact: | JAKE CHAMBERS Phone No: 555-55544                | Live' icon at the                                             |
| Step 2     | 2: Excav      | ation Information                                | top of any page to<br>chat with an ITIC<br>operator while you |
| т          | Type of Work: | INSTALLATION OF FENCE                            | are processing                                                |
| Work Bei   | ing Done For  | JIMMY HOMEOWNER                                  | your locate                                                   |
|            |               | < GO BACK CANCEL NEXT STEP >                     | requests.<br>Hours:<br>Mon - Fri 8a - 5p                      |

#### Edit & Delete

To edit or delete an existing profile, select **EDIT JOB PROFILE** from the "Profiles" drop-down.

| <u>.</u>                                                         | Profiles -                                              |                                                                |             |                        |
|------------------------------------------------------------------|---------------------------------------------------------|----------------------------------------------------------------|-------------|------------------------|
|                                                                  | Create Job Profile<br>• Edit Job Profile<br>• NEW FENCE | Work Profile Informa<br>Profile Name:                          | tion<br>÷   |                        |
|                                                                  | NEW FENCE                                               | Contact Information                                            |             |                        |
|                                                                  |                                                         | Alt. Contact:                                                  |             | Phone No:              |
| Edit • Add or change any informat<br>Remember - All fields are o |                                                         | Excavation Information<br>Type of Work:<br>Work Being Dane For | on          |                        |
|                                                                  |                                                         | Location Information                                           | I           |                        |
| Submit •<br>Click SUBMIT to save chang                           | ges/additions                                           | County.                                                        | 3<br>5<br>9 |                        |
| Delete                                                           |                                                         |                                                                |             | 4                      |
| Click <b>DELETE</b> to delete the s                              | selected profile                                        |                                                                |             | DELETE CANCEL SUBMIT > |
|                                                                  | DELETE CA                                               |                                                                | BMIT >      |                        |

### STEP 3: Location Information

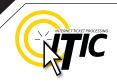

| <b>County</b> •<br>Choose the county in which all of the work will<br>take place. <b>Complete a separate ticket if the</b><br><b>work extends into another county.</b> |                                                                                                    |                                                      | is taking place. If w | the city or place where the work<br>vork is taking place outside of city<br>ame of the nearest city to where<br>place. |                                               |
|----------------------------------------------------------------------------------------------------|----------------------------------------------------------------------------------------------------|------------------------------------------------------|-----------------------|----------------------------------------------------------------------------------------------------|-----------------------------------------------|
|                                                                                                    | Step 3: Locat<br>County:<br>House #:                                                                                                    | ion Information                                      | ÷                     | City/Place:                                                                                                    | •                                             |
| Ente<br>take<br>are                                                                                                    | House # (Address) • NOTE: Be sure to choose the city physically<br>Enter the number of the address where the work will<br>take place. Lot, building, PO box or rural route numbers<br>are not addresses and should not be used. If there is<br>no physical address, leave this field blank. |                                                      |                       |                                                                                                    |                                               |
|                                                                                                    | •                                                                                                    | ncing multiple addresse<br>reference the rest of the |                       |                                                                                                    | only enter one address in<br>Of Work field. • |
|                                                                                                    | Step 3: Locat                                                                                                    | ion Information                                      |                       |                                                                                                    |                                               |
|                                                                                                    | County:<br>House #<br>(If Applicable <u>not always</u><br><u>needed</u> )                                                                                                    | MULTNOMAH<br>2434                                    | \$                    | City/Place:                                                                                                    | PORTLAND \$                                   |
|                                                                                                    | Street Name: (**NO<br>PERIODS**)<br>(Ex: W 124th StNOT<br>WEST 124 STREET)                                                                                                    | NW MARSHALL ST                                       |                       | Closest Cross Street to<br>Dig Site:<br>(Ex: N IST AVE not<br>NORTH FIRST AVENUE)                                      | NW 24TH AVE                                   |

Location of Work: (Marking Instr. <u>& if Needed</u> Driving Dir)

### MARK ENTIRE ROAD RIGHT OF WAY OF NW MARSHALL ST FOR WIDTH OF ADDRESSES 2434, 2448, AND 2454 NW MARSHALL ST

# NEED HELP?

Click on the 'Chat Live' icon at the top of any page to chat with an ITIC operator while you are processing your locate requests. Hours: Mon - Fri 8a - 5p

### STEP 3: Location Information - Continued

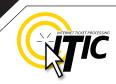

#### Street Name

Enter the street name associated with the address. If there is no address, enter the name of the street in which the digging will take place on or along.

#### Closest Cross Street

Enter the name of the intersecting street closest to where the work will take place. The closest intersecting street may not necessarily be a major intersection. This information is required if there is no address listed for the worksite.

| Step 3: Locat                                                                       | ion Information |              |                                                                                   |   |        |
|-------------------------------------------------------------------------------------|-----------------|--------------|-----------------------------------------------------------------------------------|---|--------|
| County:                                                                             |                 | \$           | City/Place:                                                                       |   | \$     |
| House #<br>(If Applicable <u>not always</u><br><u>needed</u> )                      |                 |              |                                                                                   |   |        |
| Street Name: (**NO<br>PERIODS**)<br>(Ex: W 124th StNOT<br>WEST 124 STREET)          |                 |              | Closest Cross Street to<br>Dig Site:<br>(Ex: N IST AVE not<br>NORTH FIRST AVENUE) | • |        |
| Location of Work:<br>( <u>Marking Instr. &amp; if</u><br><u>Needed</u> Driving Dir) | •               |              |                                                                                   |   |        |
| Coord Type:                                                                         |                 | ÷            | Zone:                                                                             |   |        |
| Lat/North:                                                                          |                 |              | Lon/East:                                                                         |   |        |
| Township: (Ex: 275, No<br>space/dash)                                               | Ran             | ge: (Ex: 3E) | Sec-Qtr: (Ex: 27-<br>NE,26-NW)                                                    |   |        |
| Remarks:                                                                            |                 |              |                                                                                   |   | search |

### ADDRESS TIP

### **Use keyword searches!**

Street Name: (\*\*NO PERIODS\*\*) (Ex: W 124th St--NOT--WEST 124 STREET)

KR SE KRIEGER LN SE KRISTY LN

NW KRONAN CT

SW KRUSE RIDGE DR

Location of Work:

# REMEMBER

Do not list multiple street names in a single street field.

#### If you would like

to list nearby major intersections, reference them in the Location of Work field.

### ADDRESS / LOCATION DESCRIPTION TIPS

### **Unnamed Street**

Enter the appropriate description in the **Street Name** field if the street does not have a "proper" name (i.e. unnamed county road, hwy 71 west bound exit ramp, alley, RR tracks). **Give driving directions to the site when doing so. Format the driving directions by referring to an intersection of 2 named roads in the Location of Work field.** 

For Instance: In the Location of Work, enter "From Elm Ave go N on Main St approx 400ft to unnamed road, go w on unnamed rd approx 350ft to vacant lot on

### Multiple Names for Street

n side of rd."

If the street has more than one name, enter only one of the names in the appropriate street field. List any **additional** names ("also known as," or "AKA") in the **Location of Work field**.

#### For Instance:

In the Location of Work, enter **Main St** / **Us Hwy 14** - This information should be entered as **'Main St aka Us Hwy 14'**.

# NEED

Click on the 'Chat Live' icon at the top of any page to chat with an ITIC operator while you are processing your locate requests. Hours: Mon - Fri 8a - 5p

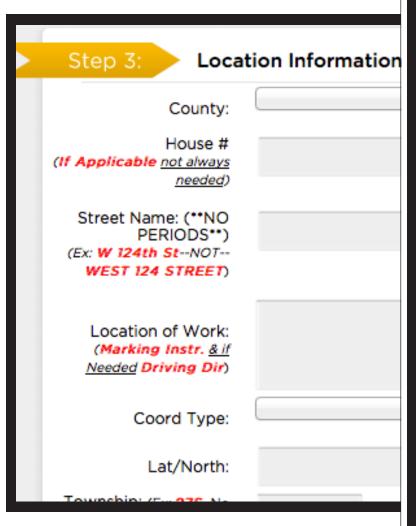

### Abbreviations

When entering the information in the street fields you can abbreviate the street modifiers and directional information. For example: enter N Main St instead of North Main Street.

The following is a list of suggested abbreviations for street name modifiers.

Avenue – AVE Boulevard – BLVD Circle – CIR Court – CT Drive – DR Highway – HWY Interstate – I (170) Parkway – PKWY Place – PL Route – RT Street, – ST Terrace – TER Trail – TR

### STEP 3: Location Information - Continued

### Location of Work •

Enter marking instructions and any driving directions in this field. Below are a few things to remember when formatting your instructions.

- All locate requests require MARKING INSTRUCTIONS in the Location of Work field.
- Marking instructions should be as complete and accurate as possible, so the utilities know where any excavation will be taking place.

Marking instructions must describe the entire area where the excavation will take place - NOT what utilities need to be marked.

| Step 3: Locat                                                 | ation Information |                     |
|---------------------------------------------------------------|-------------------|---------------------|
| County:                                                       | \$                |                     |
| House #                                                       |                   |                     |
| (If Applicable <u>not always</u><br><u>needed</u> )           |                   |                     |
| Street Name: (**NO<br>PERIODS**)                              | Close             | est Cros            |
| (Ex: W 124th StNOT<br>WEST 124 STREET)                        |                   | (Ex: N )<br>TH FIRS |
| •                                                             | ,                 |                     |
| Location of Work:                                             |                   |                     |
| (Marking Instr. <u>&amp; if</u><br><u>Needed</u> Driving Dir) |                   |                     |
| Coord Type:                                                   | \$                |                     |
|                                                               |                   |                     |

**IMPORTANT:** Please provide driving directions from a known intersection any time the dig site does not have a numerical address or is not located at an intersection. **Driving directions** must include approximate distance and specific direction (N, S, E, W, NW, NE, SE, or SW). **Example -** "FROM MAIN ST GO N ON 1ST ST 1000FT, THEN LOCATE 20FT OUT ON W SIDE OF 1ST ST GOING N TO MONROE ST."

#### Work Taking Place at an Address

Enter the address number in the address field, and the street associated with it in the street name field.

#### For example:

- Mark entire front half of lot
- Mark 10ft radius of house
- Mark from front corners of house to rear lot line, for width of lot

Be sure to clearly describe the entire extent of the work area.  $\ensuremath{^{\circ}}$ 

| of lot.                   |                                                                                               |                  |                                                                                          |             |
|---------------------------|-----------------------------------------------------------------------------------------------|------------------|------------------------------------------------------------------------------------------|-------------|
| ouse                      | Step 3: Locat                                                                                 | tion Information |                                                                                          |             |
| ers of house<br>th of lot | County:<br>House #<br>(If Applicable not always<br>needed)                                    | MULTNOMAH ¢      | City/Place:                                                                              | PORTLAND    |
| e the entire              | Street Name: (**NO<br>PERIODS**)<br>(Ex: <b>W 124th St</b> NOT-<br>- <b>WEST 124 STREET</b> ) | SE BROOKLYN ST   | Closest Cross Street to<br>Dig Site:<br>(Ex: N IST AVE <u>not</u> NORTH<br>FIRST AVENUE) | SE 35TH AVE |
|                           | Location of Work:<br>(Marking Instr. <u>&amp; if Needed</u><br>Driving Dir)                   | MARK ENTIRE LOT. |                                                                                          |             |
|                           | Coord Type:                                                                                   | \$               | Zone:                                                                                    |             |
|                           | Lat/North:                                                                                    |                  | Lon/East:                                                                                |             |
|                           | Township: (Ex: 275, No                                                                        | Range: (Ex: 3E)  | Sec-Qtr: (Ex: 27-                                                                        |             |
|                           |                                                                                               |                  |                                                                                          |             |

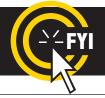

IMPORTANT! Please do not use ( ' ) or ( " ) for feet & inches as some printers can't print these characters. It's best to use feet, ft., foot, and inches or in.

### STEP 3: Location Information - Continued

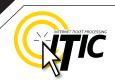

14

#### Work Taking Place (or Starting) At an Intersection

If work begins at the intersection, no driving directions are required. Simply describe how far and in what direction(s) the work will take place.

#### For example:

- Mark 100ft radius of (above) intersection
- Mark a square area 25ft N and W from NW corner of above intersection
- Mark entire W rd right of way of Elm Ave going N from Main St for 250ft

Be sure to clearly describe the entire extent of the work area.  $\begin{tabular}{c} \bullet \end{array}$ 

| ribe the entire | Step 3: Locat                                                               | ion Information                    |                                                            |            |
|-----------------|-----------------------------------------------------------------------------|------------------------------------|------------------------------------------------------------|------------|
|                 | County:                                                                     | MULTNOMAH \$                       | City/Place:                                                | PORTLANE   |
|                 | House #<br>(If Applicable <u>not always</u><br><u>needed</u> )              |                                    |                                                            |            |
|                 | Street Name: (**NO<br>PERIODS**)<br>(Ex: W 124th StNOT-                     | E BURNSIDE ST                      | Closest Cross Street to<br>Dig Site:<br>(Ex: N IST AVE not | SE 50TH AV |
|                 | -WEST 124 STREET)                                                           |                                    | NORTH FIRST AVENUE)                                        |            |
|                 | Location of Work:<br>(Marking Instr. <u>&amp; if Needed</u><br>Driving Dir) | MARK 100FT RADIUS OF ABOVE INTERSE | CTION.                                                     |            |
|                 | Coord Type:                                                                 | \$                                 | Zone:                                                      |            |
| or Starting)    | Lat/North:                                                                  |                                    | Lon/East:                                                  |            |
| ection          | Township: (Ex: 275, No                                                      | Range: (Ev: 3E)                    | Sec-Qtr: (Ex: 27-                                          |            |

#### Work Taking Place (or Starting) Away from an Intersection

### If work does not begin at the

intersection, and is not taking place at an address, provide driving directions to the worksite from an intersection of two named roads. (This method may also be used if work is taking place at an address, but you do not have the address information).

#### For example:

- From Elm Ave go W on Main St approx 800ft to vacant lot on N side of rd. Mark entire vacant lot.
- From Jones Rd go N on Oak Ave 450ft. At that point, mark entire rd right of way of Oak Ave, going further N 250ft.
- From Main St go N on Elm Ave approx 500ft to unnamed rd, then go W on unnamed rd approx 250ft to white flag on N side of unnamed rd. Mark 10ft radius of white flag.

**Note:** Regardless of which method you use to describe your work area, be sure to enter the name of the rd that work is actually taking place on in the "Street Name" field. If work is taking place on an unnamed rd, list 'unnamed rd' in the street name field, and enter the nearest road to intersect the dig street ('unnamed rd') in the intersecting street field. In the last example, you would enter 'unnamed rd' in the Street Name field, and Elm Ave in the Closest Cross Street field.

### STEP 3: Location Information - Continued

#### Large & Multi-Address Worksites

If your worksite involves property on multiple addresses, you must file a separate ticket for each work site. In other words, if you are installing 15 different sewer laterals at 15 adjacent addresses, you must file 15 separate tickets.

#### Continuous Dig

Some large excavation projects (such as utility main line installation) can be completed on a single ticket. In order to fit onto one ticket, the work area must be a continuous excavation, must be confined to a single county, and must not extend onto the property of multiple addresses.

Example: "Mark entire road right of way of Elm St, from Murphy Ave going S for ½ mile to Smith St, then mark entire rd right of way of Smith St going W for 500ft to Westgate Lane, then mark entire rd right of way of Westgate Lane going N for 1 mile."

#### Route Work

Non-continuous route type work can be included on a single ticket if the work is on either side of the street, and if the sites are not more than 750ft apart. If the work area skips from street to street, it is not a route type ticket and must be split into multiple tickets. Common examples of route type work include installing poles, planting trees, installing signs, etc.

Example: "Mark a 10ft radius of the 1st, 2nd, 4th, 6th and 7th power poles located S of Bear Creek Road and N of Anne Lane, on the W side of 27th St. There are 8 poles at this location. The poles to be replaced are marked with orange flagging. Total length of work site approx 1600ft."

**IMPORTANT:** There is no such thing as a "Blanket Ticket." If you are a subcontractor and you are excavating, protect yourself and your company by filing a locate request. A general contractor's ticket does not apply to anyone except the general contractor. Similarly, a property owner's ticket does not protect a professional excavator from liability. You can easily reproduce another contractor's ticket by using the 'Duplicate A Dig' button at the main menu screen. See Page 22 for more details.

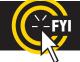

**REMINDER:** Driving directions must include approximate distance and direction (N, S, E, W, NE, SW, etc.).

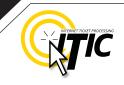

#### **STEP 3: Location Information -** Continued

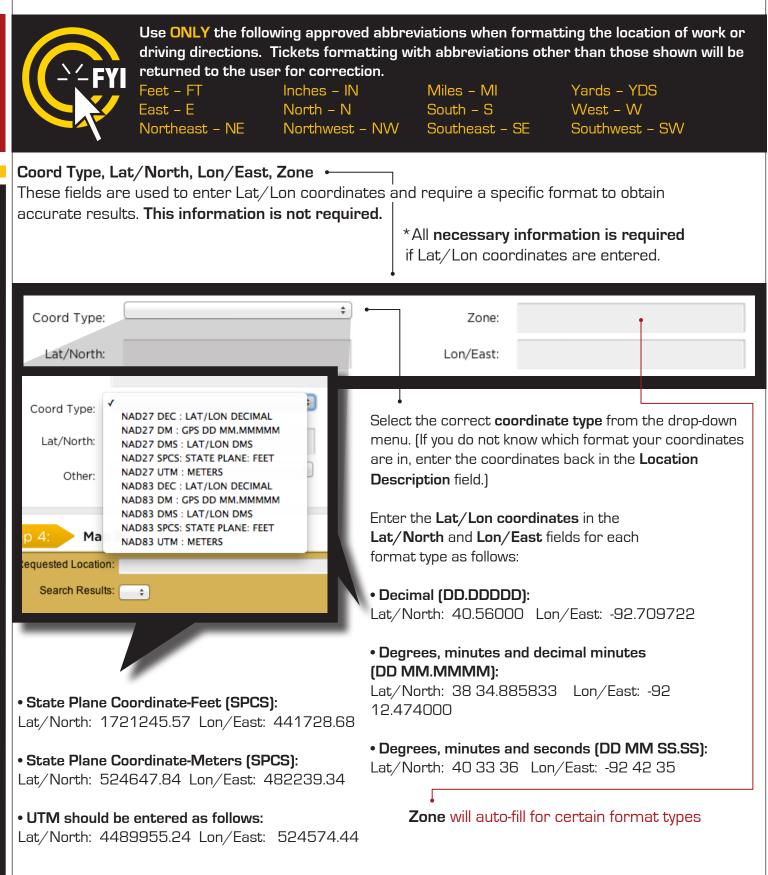

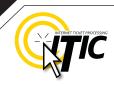

### STEP 3: Location Information - Continued

#### Township, Range and Section (TRSQ)

These fields are used to enter Township, Range and Section-Quarter Information (TRSQ). You will need to enter the information in the correct format for accurate results. This information is not required.

Do not enter zero before any Township, Range or Section-Quarter number. If on any locate the excavation site travels into a different township or range, please put the first set of TRSQ information in the TRSQ fields, then put the second set of TRSQ information in the Location of work field. (Be sure to clearly separate any additional information from the marking instructions)

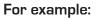

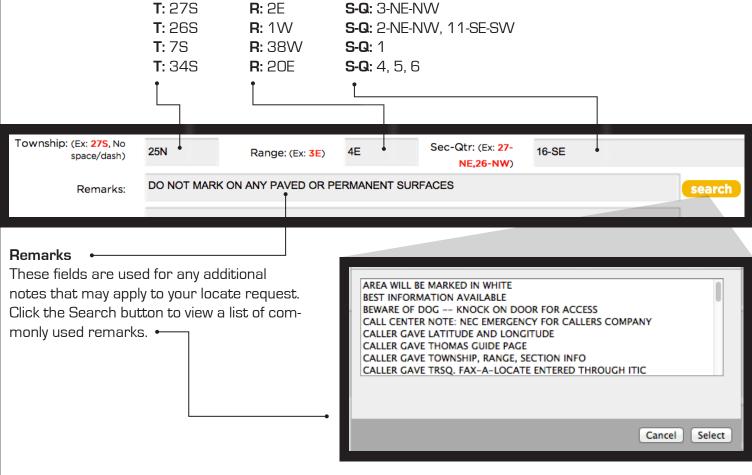

IMPORTANT: Do not list marking instructions in the Remarks field. All marking instructions must be listed in the Location of Work field.

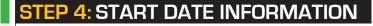

#### Ticket Type 🔶

There are four types of tickets available through ITIC. They are:

• **48 Hour Notice** – This ticket type is for routine tickets. Your ticket will automatically default to this ticket type, unless otherwise specified.

| Step 4: Star        | Date Information                              |   |         |    |
|---------------------|-----------------------------------------------|---|---------|----|
| Ticket Type         | ✓ 48 HOUR NOTICE<br>+MEET TIME+<br>PRE-SURVEY | ~ | <<br>Su | Mo |
| Work To Begin Date: |                                               |   | 31      | 1  |
| At:                 | 08 \$ : 00 \$ AM \$                           |   | 7       | 8  |

• **Meet Time** – This ticket type is used to request an appointment with locators. It is only intended for excavation jobs that are too complex or difficult to describe through ITIC. See page A3 for instructions on filing a Meet Time locate request.

• **Pre-Survey** – This ticket is used to request utility information when no excavation is planned in the immediate future. Pre-survey locate requests are for planning/informational purposes only. See page A4 for instructions on filing a Pre-Survey locate request.

#### Work to Begin Date

These fields will default to the two working day notice (a minimum of 48 hours not including weekends or holidays) required by state law. **These fields may be modified** but will **not** allow a start time/date less than the two working days notice, or more than 10 calendar days in advance of the request.

| Ticket Type | 48 HOUR NOTICE                           | <      | (   | Octo | ber 2         | 2014 | 1   |    |     | N    | lovei | mber | r 201 | 4 [  | >    |
|-------------|------------------------------------------|--------|-----|------|---------------|------|-----|----|-----|------|-------|------|-------|------|------|
| Begin Date: | October 27, 2014                         | Su     | Мо  | Tu   | We            | Th   | Fr  | Sa | Su  | Мо   | Tu    | We   | Th    | Fr 🖇 | Sa   |
| •           |                                          | 28     | 29  |      | 1             | 2    |     | 4  | 26  | 27   | 28    | 29   |       | 31   | 1    |
| At:         | 01 <b>\$</b> : 45 <b>\$</b> PM <b>\$</b> | 5      |     |      |               |      |     |    | 2   | 3    | 4     | 5    | 6     |      | 8    |
|             |                                          | 12     |     | 14   |               |      |     |    |     |      |       |      |       |      | 15   |
|             |                                          | 19     |     |      | 22            | 23   | 24  |    |     |      |       |      |       | 21   | 22   |
|             |                                          | 26     | 27  | 28   | 29            | 30   | 31  | 1  |     |      |       |      |       |      | 29   |
|             |                                          | 2      | 3   | 4    | 5             | 6    | 7   | 8  | 30  | 1    | 2     | 3    | 4     | 5    | 6    |
|             | (                                        | < GO E | BAC | K    | <mark></mark> | ANG  | CEL |    | NEX | T S1 | ΓEP   | >    | • •   | TTA  | СНМЕ |

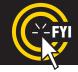

If your ticket goes to the call center for review, the 'start date and time' reflects the time the ticket is actually released from the call center. Tickets sent to review after 5pm are subject to be reviewed the next business day.

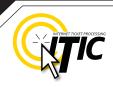

### Submitting Your Locate Request

Once you are satisfied with the information on the locate request and you have selected a start date/time, click **"Next Step"**.

At this point, you will be presented with either the ITIC Map Tools Screen or a **Submission Confirmation** screen, depending on whether the site location was found during an automatic search.

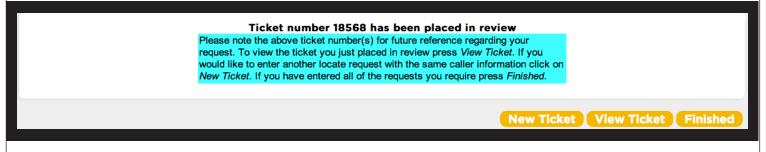

If the ITIC Map Tools Screen is unable to find the exact match for the address, street, and city, the ticket will automatically be sent to the call center to be mapped by an operator based on the information provided on the ticket.

**REMEMBER:** If you click "cancel," you will lose all information previously entered for the locate request you are currently working on.

#### ITIC Map Tools Screen

If the system finds the site location, the following box (Right) will appear over the mapping application. Read the directions entirely before continuing. Once

#### View Locate Polygon Help

The mapping application has found an exact match for the location you entered as the excavation address. Please examine the map. Centered in the mapping window is a red-bordered/red-shaded excavation polygon that should completely enclose the excavation site. If the excavation polygon completely covers your dig site, press the

approve button and your ticket will be released immediately for locating. If the

excavation polygon does not enclose the dig site, press the review button  $\overset{\bigvee}{}$  and your ticket will be gueued for review at the call-center. If you would like to change information

on the ticket before continuing, press the cancel button

the box is closed, it can be viewed again by clicking **Display Help** in the top right corner of the map.

|                          |           | Submit Previous               |
|--------------------------|-----------|-------------------------------|
| SE BROOKLYN ST<br>TH AVE |           | Ticket Page                   |
| ENTIRE LOT.              | h         | ✓ S3 • -                      |
|                          |           | Review Display<br>Ticket Help |
| 507 3515 3531 2827 BTH   | 2838 3569 | B617 OCC<br>Hybrid            |

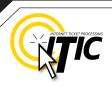

20

### Submitting Your Locate Request - Continued

Remember it is very important that the entire excavation area be included within the **red box**. -

| City/Place<br>Street Address<br>Intersection<br>Marking Instructions  | PORTLAND<br>3506 SE BROOKLYN ST<br>SE 35TH AVE<br>MARK ENTIRE LOT.<br>//                                                                                                    | Submit Previous<br>Ticket Page<br>Review Display<br>Ticket Help                                                   |
|-----------------------------------------------------------------------|----------------------------------------------------------------------------------------------------|----------------------------------------------------------------------------------------------------|
| 2829<br>3<br>2839<br>2839                                             | 2827         577           3507         3515         3531         2835         2836         3569                                                                                           | 3617 OCC<br>Hybrid<br>Google<br>Satellite                                                                         |
| SE WOODWARD :<br>3400 + 3410<br>2915<br>2923<br>3401 - 3421<br>- 2935 | SE WOODWARD ST<br>*2904<br>2912<br>2918<br>3550<br>2926<br>2934                                                                                                    | 3606         3618         3636           2916         3636           2926         3629           2934         363 |
| SE BROOKLYN S                                                         | SE BROOKLYN ST                                                                                                    |                                                                                                    |
| 32     3410     3424     3434       393     3411        3431          | 35063514       22       3536       35423548       3558       3568       3578       358       3598         3505       3515       3525       3535       3555       3575       358       3595 | 3010         3620         3634         86           3605         3615         3625         3635         30        |
| 3492 3412 3424 3436<br>Google                                         | 3104<br>3526 3540 3550 3560 3570 3580 3590                                                                                                    | 3610<br>20 m Terms of Use                                                                                         |
| to alter the shape a                                                  | nange Shape and Change Size buttons •<br>and/or size of the Red Polygon until it<br>asses your work area.                                                                                  |                                                                                                    |
| cover the entire dig                                                  | he correct location and you are able to<br>area, click the <b>Submit Ticket</b> button<br>ented with the <b>Utility Notification</b><br>)                                                  | Submit Previ<br>Ticket Pag                                                                                        |
|                                                                       | <b>cket</b> button if the box cannot be altered<br>e dig site. This will submit the ticket for<br>enter.                                                                                   | Review Disp                                                                                                    |

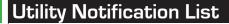

#### UTILITY NOTIFICATION SCREEN

| District | Company                   | Phone Number   |
|----------|---------------------------|----------------|
| CMCST01  | COMCAST CABLE COMM, MNGMT | (503) 261-7440 |
| NWN01    | NW NATURAL                | (503) 220-2415 |
| PGE01    | PORTLAND GENERAL ELECTRIC | (503) 255-4634 |
| PTLD03   | CITY OF PORTLAND          | (503) 823-4023 |
| QLNOR17  | QLN-QWEST LOCAL NETWRK    | (503) 261-7440 |
| GENORT   |                           | (000) 201-7440 |

#### # of Districts: 5

Utilities will usually only mark their lines up to their own meters. They do not mark privately owned lines beyond that point. For example, the water meter is usually near the sidewalk. The water company will only mark to that point, beyond the meter would require hiring a private locating service.

< GO BACK CANCEL NEXT STEP >

At this point, clicking **"Next Step"** will submit your request directly to the utilities shown on the Utility Notification List.

If you choose **"Cancel"**, the ticket will NOT be submitted and • you will be returned to the ITIC Main Menu.

Clicking **"Go Back"** will return you to the location information — page of the request.

#### ATTENTION: <

The call center will send you a confirmation copy of your completed locate request. Please note that it is **your responsibility** to verify that ALL information is accurate upon the receipt of a completed request. There is a link located on confirmation email. Click this link and view the map one more time to ensure the entire excavation area is included within the polygon drawn. REMEMBER: Tickets submitted to review after 5pm will be reviewed the next business day. If you find any errors, call **1-800-424-5555** to correct the ticket.

If a ticket you have submitted for review lacks required information or contains errors, we will attempt to contact you through the information you have provided on the ticket. If we are unable to reach you by close of business, your ticket will be voided, and will not be sent to the utilities. You will receive a notification of the your voided ticket(s) via email or voice message.

If you do not receive a copy of the completed locate request it is your responsibility to re-submit the request. No excavation should take place until you receive a copy of the completed locate request and ALL utilities have responded.

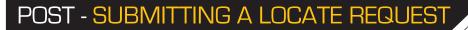

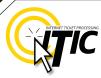

22

#### **DUPLICATE A DIG**

Use the **Duplicate A Dig** function to create a copy of an existing ticket. This can be very useful for jobs which involve several sub-contractors; each company can create their own ticket based on the original locate request.

|              | Help?   Logout<br>Oregon One Call                            |
|--------------|--------------------------------------------------------------|
| Edit Account | e the Buttons Below to Navigate Through The ITIC Application |
|              | Duplicate a Dig                                              |

Click "Duplicate a Dig" at the ITIC Main Menu screen (pg 05).

Enter the ticket number you wish to duplicate in the **"Ticket Number"** field. Click "Yes" to open the ticket. Click "No" to return to the main menu.

You will need to complete the **"alternate contact," "type of work,"** and the **"who is the work being done for?"** field. The information in Step 3 (Location Information) will be carried over from the original ticket. You will need to complete steps 4 (Mapping) and 5 (Start Date & Time) normally.

**REMEMBER:** Anytime you release a ticket, you are verifying the ticket's accuracy. The Duplicate-A-Dig function is no exception. Be sure to double-check ALL of the information on the ticket before releasing.

# POST - SUBMITTING A LOCATE REQUEST

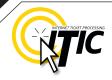

23

#### **UPDATE TICKET**

Use **Update Ticket** to make changes to an existing ticket, or to renew markings on an existing ticket.

Click the "Update Ticket" button at the ITIC Main Menu screen (pg 05).

Enter the ticket number in the **Message Number** field, then click the Search button.

| NOTE: updating a ticket will cancel the original request if the start date/time has not passed.                     | Main Menu ♠   Help ?   Chat Live 🧟<br>Oregon One Call |
|----------------------------------------------------------------------------------------------------|-------------------------------------------------------|
| Enter the reason for the update in<br>the <b>Remarks</b> field ("update per needs<br>remarks," "update per expanded | Update Ticket<br>Message Number:                      |
| work area," etc]                                                                                                    | Search Cancel                                         |

Verify all information on the ticket. Once you have completed all necessary changes, re-map the entire area of excavation.

Click "Next Step" to advance to the Utility Notification Screen (pg 21).

#### VIEW A LOCATE REQUEST

To view a ticket, click the "View a Locate Request" button on the Main Menu (pg 05).

Enter the ticket number for the ticket you wish to view in the "Message Number" field and click the "Search" button.

| Main Menu ♠   Help ?   Chat Live 🖉<br>Oregon One Call |               |
|-------------------------------------------------------|---------------|
| View Ticket<br>Message Number:                        | Search Cancel |

Clicking on "Cancel" will take you back to the ITIC Main Menu.

### TICKET SEARCH

To search for an existing ticket without a ticket number, simply click on the "Ticket Search" button found on the Main Menu (pg 05).

If you wish to search for your tickets, enter your name or Caller ID number (or both. Entering fewer search fields will return more results. Enter the county that is on the ticket and set the "**Start Date/End Date**" to the time frame in which you processed the ticket.

Then Click "Search".

ITIC will display a list of tickets meeting the criteria you entered. Click on the ticket number to open the ticket for viewing or printing. You can broaden your search to ALL tickets by not choosing a county, or you can narrow your search by entering a street or house number. (For Instance: enter "101" in the address field or "Main" in the Street field.)

**Pan Map** – Allows you to 'grab' the map with the curser and move it. •--

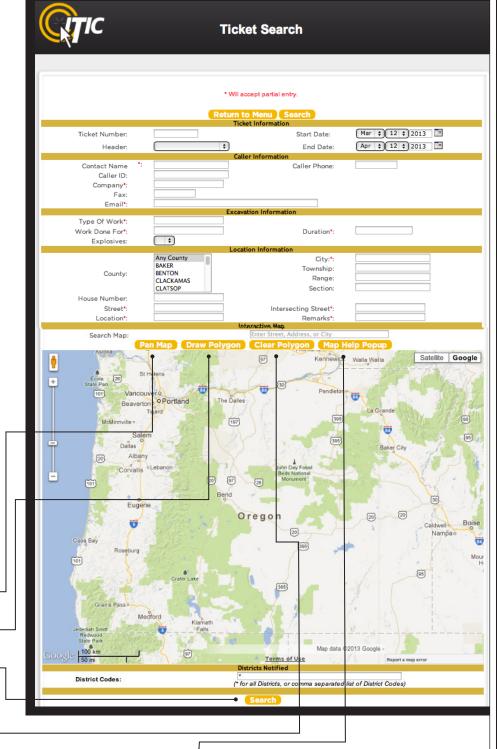

Clear Polygon - Clears your currently drawn polygon.

Map Help Popup - Will display a list of helpful notes.

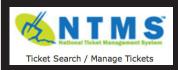

Users can also search for tickets through the **Utility Notification Center** website at **www.callbeforeyoudig.org**. Click on the **NTMS** link on the lower-right side of the homepage.

## HELP PAGES / APPENDIX

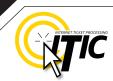

# APPROVED

ABBREVIATION LIST The following is a list of approved abbreviations. These are the only abbreviations to be used when processing a ticket. Please spell out the complete word when time and space are available.

Also Known As - AKA Approximately – APPX or APPROX Avenue – AVE Between - BTWN Boulevard - BLVD Building – BLDG Business - BUS Cable Television – CATV Circle – CIR Construction - CONSTR Court - CT Drive – DR Electric - ELEC Excavate/Excavator - EXCAV Expressway – EXPY Foot – FT Highway – HWY Inches – IN Information – INFO Intersection – INTER Interstate - I (I 70) Lane – LN Mile – MI

Parkway – PKWY Pedestal – PED Place – PL Property – PROP Railroad – RR Right of Way – R/W Road – RD Street – ST Subdivision – SUBDIV Telephone – TEL Terrace – TER Traffic Way – TFWY Underground – UG

#### NEED HELP? Click on the 'Chat Live' icon at the top of any page to chat with an ITIC operator while you are processing your locate requests. Hours: Mon - Fri 8a - 5p

**A1** 

# HELP PAGES / APPENDIX

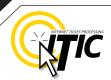

# DISTANCES and MEASUREMENTS

| 1/10                                   | OF A MILE                                                                  | =                | 0.10                                              | MILE                                           | =                       | 528                                         | FEET                                                 |
|----------------------------------------|----------------------------------------------------------------------------|------------------|---------------------------------------------------|------------------------------------------------|-------------------------|---------------------------------------------|------------------------------------------------------|
| 2/10                                   | OF A MILE                                                                  | =                | 0.20                                              | MILE                                           | =                       | 1056                                        | FEET                                                 |
| 3/10                                   | OF A MILE                                                                  | =                | 0.30                                              | MILE                                           | =                       | 1584                                        | FEET                                                 |
| 4/10                                   | OF A MILE                                                                  | =                | 0.40                                              | MILE                                           | =                       | 2112                                        | FEET                                                 |
| 5/10                                   | OF A MILE                                                                  | =                | 0.50                                              | MILE                                           | =                       | 2640                                        | FEET                                                 |
| 6/10                                   | OF A MILE                                                                  | =                | 0.60                                              | MILE                                           | =                       | 3168                                        | FEET                                                 |
| 7/10                                   | OF A MILE                                                                  | =                | 0.70                                              | MILE                                           | =                       | 3696                                        | FEET                                                 |
| 8/10                                   | OF A MILE                                                                  | =                | 0.80                                              | MILE                                           | =                       | 4224                                        | FEET                                                 |
| 9/10                                   | OF A MILE                                                                  | =                | 0.90                                              | MILE                                           | =                       | 4752                                        | FEET                                                 |
|                                        |                                                                            |                  |                                                   |                                                |                         |                                             |                                                      |
|                                        |                                                                            |                  |                                                   |                                                |                         |                                             |                                                      |
|                                        |                                                                            |                  |                                                   |                                                |                         |                                             |                                                      |
| 1/16                                   | OF A MILE                                                                  | =                | 110                                               | YARD                                           | S=                      | 330                                         | FEET                                                 |
| ,                                      | OF A MILE<br>OF A MILE                                                     | =                | 110<br>220                                        | YARD:<br>YARD:                                 |                         | 330<br>660                                  | FEET<br>FEET                                         |
| 1/8                                    |                                                                            |                  |                                                   | YARD                                           |                         |                                             | FEET                                                 |
| 1/8<br>1/4                             | OF A MILE                                                                  | =                | 220                                               | YARD:<br>MILE                                  | S=                      | 660                                         | FEET<br>FEET                                         |
| 1/8<br>1/4<br>1/3                      | of a mile<br>of a mile                                                     | =<br>=           | 220<br>0.25                                       | YARD:<br>MILE                                  | S=<br>=<br>=            | 660<br>1320                                 | FEET<br>FEET<br>FEET                                 |
| 1/8<br>1/4<br>1/3<br>3/8               | OF A MILE<br>OF A MILE<br>OF A MILE                                        | =<br>=<br>=      | 220<br>0.25<br>0.33                               | YARDS<br>MILE<br>MILE                          | S=<br>=<br>=<br>S=      | 660<br>1320<br>1760                         | FEET<br>FEET<br>FEET<br>FEET                         |
| 1/8<br>1/4<br>1/3<br>3/8<br>1/2        | OF A MILE<br>OF A MILE<br>OF A MILE<br>OF A MILE                           | =<br>=<br>=      | 220<br>0.25<br>0.33<br>660                        | YARD:<br>MILE<br>MILE<br>YARD:<br>MILE         | S=<br>=<br>=<br>S=      | 660<br>1320<br>1760<br>1980                 | FEET<br>FEET<br>FEET<br>FEET<br>FEET                 |
| 1/8<br>1/4<br>1/3<br>3/8<br>1/2        | OF A MILE<br>OF A MILE<br>OF A MILE<br>OF A MILE<br>OF A MILE              | =<br>=<br>=<br>= | 220<br>0.25<br>0.33<br>660<br>0.5                 | Yards<br>Mile<br>Mile<br>Yards<br>Mile<br>Mile | S=<br>=<br>=<br>S=<br>= | 660<br>1320<br>1760<br>1980<br>2640         | FEET<br>FEET<br>FEET<br>FEET<br>FEET<br>FEET         |
| 1/8<br>1/4<br>1/3<br>3/8<br>1/2<br>2/3 | OF A MILE<br>OF A MILE<br>OF A MILE<br>OF A MILE<br>OF A MILE<br>OF A MILE | =<br>=<br>=<br>= | 220<br>0.25<br>0.33<br>660<br>0.5<br>0.66         | Yards<br>Mile<br>Mile<br>Yards<br>Mile<br>Mile | S=<br>=<br>S=<br>=      | 660<br>1320<br>1760<br>1980<br>2640<br>3520 | FEET<br>FEET<br>FEET<br>FEET<br>FEET<br>FEET         |
| 1/8<br>1/4<br>1/3<br>3/8<br>1/2<br>2/3 | OF A MILE<br>OF A MILE<br>OF A MILE<br>OF A MILE<br>OF A MILE<br>OF A MILE | =<br>=<br>=<br>= | 220<br>0.25<br>0.33<br>660<br>0.5<br>0.66<br>0.75 | Yards<br>Mile<br>Mile<br>Yards<br>Mile<br>Mile | S=<br>=<br>S=<br>=<br>= | 660<br>1320<br>1760<br>1980<br>2640<br>3520 | FEET<br>FEET<br>FEET<br>FEET<br>FEET<br>FEET<br>FEET |

HELP? Click on the 'Chat Live' icon at the top of any page to chat with an ITIC specialist while you are processing your locate requests. Hours: Mon - Fri 8a - 5p

NEED

A2

| ELP PAGES                                                                   | S / APPEND                      | X                |                                                            |              | INJERNET TI |
|-----------------------------------------------------------------------------|---------------------------------|------------------|------------------------------------------------------------|--------------|-------------|
|                                                                             |                                 |                  |                                                            |              |             |
|                                                                             |                                 |                  |                                                            |              | v           |
| IEET TIME T                                                                 | ICKETS                          |                  |                                                            |              |             |
| Step 3: Loca                                                                | tion Information                |                  |                                                            |              |             |
| County:                                                                     | MULTNOMAH                       | \$               | City/Place:                                                | PORTLAND     | :           |
| House #<br>( <b>If Applicable</b> <u>not always</u><br><u>needed</u> )      |                                 |                  |                                                            |              |             |
| Street Name: (**NO<br>PERIODS**)<br>(Ex: <b>W 124th St</b> NOT-             | E BURNSIDE ST                   |                  | st Cross Street to<br>Dig Site:<br><u>ST AVE not</u> NORTH | SE 50TH AVE  |             |
| -WEST 124 STREET)                                                           |                                 |                  | FIRST AVENUE)                                              |              |             |
| Location of Work:<br>(Marking Instr. <u>&amp; if Needed</u><br>Driving Dir) | MEET AT ABOVE INTERSECTION FOR  | VORK TO TAK      | E PLACE AT ABOVE I                                         | NTERSECTION. | 4           |
| Coord Type:                                                                 |                                 | \$               | Zone:                                                      |              |             |
| Lat/North:                                                                  |                                 |                  | Lon/East:                                                  |              |             |
| Township: (Ex: 275, No<br>space/dash)                                       | Range: (Ex: 3E)                 |                  | Sec-Qtr: (Ex: 27-<br>NE,26-NW)                             |              |             |
| Remarks:                                                                    | CALLER REQUESTS MEET ON 04/19/2 | .005 AT 09:00 AM | - NO GUARANTEES                                            |              | search      |
| Remarks:                                                                    |                                 |                  |                                                            |              |             |

A **Meet Time** ticket is used to request an appointment with locators at the job site. Meet Time requests should only be used when the work area is too complex to explain through normal methods. Meet times may be requested for anytime between the standard 2 Business Day Notice, up to a 10 day notice. Meet times may only be requested 8am-5pm, Monday - Friday (excluding holidays). To create a Meet Time request, follow the normal procedure for a routine ticket (2 Full Business Day Notice), with three exceptions:

**A3** 

- The Location of Work field must include a specific place to meet, and a general description of the full extent of the work area (e.g. "meet at the above intersection for work to take place within a 200ft radius of above intersection," "meet at the above address for work to take place in rear of property," etc).
- → In the remarks field, enter 'Caller requests a meeting on (your requested meet date & time).
- The Ticket Type must be changed to Meet Time. This can be adjusted using the Ticket Type drop-down menu found in Step 4. (See page 18) Match the start date and time to the requested meet time. Meet times are only available 8am-5pm, Mon-Fri, excluding holidays.

| 2 full business days to    | Ticket Type         | +MEET TIME+         | <  |    | Apri | I 2013 |      |      |    |    | Ма | ay 201 | 13 |    | >  |
|----------------------------|---------------------|---------------------|----|----|------|--------|------|------|----|----|----|--------|----|----|----|
| complete the marks after   | Work To Begin Date: | April 19, 2013      | Su | Мо | Tu \ | Ve Ti  | 1 Fr | Sa   | Su | Мо | Tu | We     | Th | Fr | Sa |
| the instructions have      | work to Begin Date: | April 18, 2013      | 31 | 1  |      |        |      |      | 28 | 29 | 30 |        |    |    |    |
| been given in the meeting. | At:                 | 09 \$ : 00 \$ AM \$ | 7  | 8  |      |        | 12   | 13   | 5  |    |    |        |    |    |    |
|                            |                     |                     | 14 | 15 | 16   | 17 18  | 3 19 | 20   |    |    |    |        |    |    |    |
|                            |                     |                     | 21 | 22 | 23   | 24 2   | 5 26 |      |    |    |    |        |    |    |    |
|                            |                     |                     | 28 |    |      | 1 2    | 3    | 4    |    |    |    |        |    |    | 1  |
|                            |                     |                     | 5  | 6  | 7    | 8 9    | 10   | 11   | 2  | З  | 4  | 5      | 6  | 7  | 8  |
|                            |                     |                     |    |    |      |        |      |      |    |    |    | _      |    |    | _  |
|                            |                     |                     |    |    |      |        | < 60 | D B4 | СК |    | AN | ICEL   |    | NE | хт |

# HELP PAGES / APPENDIX

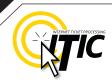

A4

### PRE-SURVEY DESIGN

A Pre-Survey Design ticket is used to request utility information when there is no excavation planned in the immediate future. The utilities may provide either field markings at the job site, maps, or diagrams of the facilities.

To create a Pre-Survey Design request, follow the normal procedure for a routine ticket ("2 Full Business Day Notice"), with the following exceptions:

| Type of Work                | Step 2: Excar       | vation Information                             |
|-----------------------------|---------------------|------------------------------------------------|
| Enter "Pre-Survey Design of | Type of Work:       | PRE-SURVEY TO DESIGN NEW BUILDING CONSTRUCTION |
|                             | Work Being Done For | GREAT WHEEL CONSTRUCTION                       |

#### Location of Work

|                              | lf you are requesting                                   | UTILITY MAPS                                                                 |                                                         | FIELD MA                                                                                    | RKS                                                                               | UTILITY MAPS AND FIELD         MARKS         Enter marking instructions         normally         Enter "This pre-survey design         locate requests field marks and         Maps sent to: (your contact         information)" |  |  |  |  |  |  |
|------------------------------|---------------------------------------------------------|------------------------------------------------------------------------------|---------------------------------------------------------|---------------------------------------------------------------------------------------------|-----------------------------------------------------------------------------------|----------------------------------------------------------------------------------------------------|--|--|--|--|--|--|
|                              | For the Location of<br>Work description                 | Enter "Listing of u<br>requested for (er<br>of work area)"                   |                                                         | Enter marl                                                                                  | 0                                                                                 |                                                                                                    |  |  |  |  |  |  |
|                              | In the Remarks Field                                    | Enter "Pre-Survey<br>requests maps. F<br>send maps to: (yo<br>information)"  | Please                                                  |                                                                                             | s pre-survey<br>ate requests<br>s"                                                |                                                                                                    |  |  |  |  |  |  |
| Step 3: Location Information |                                                         |                                                                              |                                                         |                                                                                             |                                                                                   |                                                                                                    |  |  |  |  |  |  |
|                              |                                                         | County:<br>House #<br>(If Applicable <u>not always</u><br><u>needed</u> )    | MULTNOMAH<br>136                                        | \$                                                                                          | City/Place:                                                                       | PORTLAND                                                                                                    |  |  |  |  |  |  |
|                              |                                                         | Street Name: (**NO<br>PERIODS**)<br>(Ex: W 124th StNOT-<br>-WEST 124 STREET) | SW STARK ST                                             |                                                                                             | Closest Cross Street to<br>Dig Site:<br>(Ex: N IST AVE not NORTH<br>FIRST AVENUE) | SW 3RD AVE                                                                                                    |  |  |  |  |  |  |
|                              | <b>→</b>                                                | Location of Work:<br>(Marking Instr. <u>&amp; if Needed</u><br>Driving Dir)  | LISTING OF UTILITIES                                    | IS REQUESTED FOR                                                                            | R THE ENTIRE PROPERTY OF                                                          | ABOVE ADDRESS.                                                                                                    |  |  |  |  |  |  |
|                              |                                                         | Coord Type:                                                                  |                                                         | \$                                                                                          | Zone:                                                                             |                                                                                                    |  |  |  |  |  |  |
|                              |                                                         | Lat/North:<br>Township: (Ex: <mark>275,</mark> No<br>space/dash)             | Ra                                                      | ange: (Ex: 3E)                                                                              | Lon/East:<br>Sec-Qtr: (Ex: 27-<br>NE,26-NW)                                       |                                                                                                    |  |  |  |  |  |  |
|                              |                                                         | Remarks:                                                                     | PRE-SURVEY DESIGN                                       | REQUIRES MAPS. F                                                                            | PLEASE FAX MAPS TO (555)555                                                       | 5-5566 search                                                                                                    |  |  |  |  |  |  |
|                              |                                                         | Remarks:                                                                     |                                                         |                                                                                             |                                                                                   |                                                                                                    |  |  |  |  |  |  |
|                              | Type •<br>"Pre-Survey" from the<br>Type drop-down menu. |                                                                              | ep 4: Start<br>Ticket Type<br>ork To Begin Date:<br>At: | 48 HOUR NOTICE<br>+MEET TIME+<br><b>/ PRE-SURVEY</b><br>April 26, 2013<br>(12) \$: (45) \$) | PM ¢                                                                              |                                                                                                    |  |  |  |  |  |  |

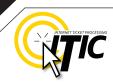

A5

# UPLOAD FILE(S)

You can attach one or more files (image, text, shape, etc.) to your locate request by clicking on the **Attachments** button.

| Ticket Type                             | 48 HOUR NOTICE     | \$                                | <ul> <li>October 2014</li> <li>Su Mo Tu We Th Fr</li> </ul>                                                              |                           | ember 2014<br>I We Th Fr | ><br>Sa          |             |                     |                      |                |       |
|-----------------------------------------|--------------------|-----------------------------------|----------------------------------------------------------------------------------------------------|---------------------------|--------------------------|------------------|-------------|---------------------|----------------------|----------------|-------|
| Work To Begin Date:                     | October 27, 2014   |                                   | 28 29 30 1 2 3                                                                                                    |                           | 3 29 30 31               |                  |             |                     |                      |                |       |
| At:                                     | 01 🛊 : 45 🛊 PM 🛊   |                                   | 5         6         7         8         9         10           12         13         14         15         16         17 |                           | 5 6 7<br>12 13 14        | 8                |             |                     |                      |                |       |
|                                         |                    |                                   | 19 20 21 22 23 24                                                                                                    | 25 16 17 18               | 8 19 20 21               | 22               |             |                     |                      |                |       |
|                                         |                    |                                   | 26         27         28         29         30         31           2         3         4         5         6         7  |                           | 26 27 28<br><b>3 4 5</b> |                  |             |                     |                      |                |       |
|                                         |                    |                                   |                                                                                                    |                           |                          |                  |             |                     |                      |                |       |
|                                         |                    |                                   | GO BACK CANCEL                                                                                                    | NEXT STEE                 | > ATT/                   | CHMENTS          |             |                     |                      |                |       |
|                                         |                    |                                   |                                                                                                    |                           |                          |                  |             |                     |                      |                |       |
|                                         |                    |                                   |                                                                                                    |                           |                          |                  |             |                     |                      |                |       |
| This will bring up<br>allow you to choo |                    |                                   | 48 HOUF Select I                                                                                                    | Files To Uploa            | d                        |                  |             |                     |                      | $\boxtimes$    | Nov   |
| rom your currer                         |                    |                                   | • Choo                                                                                                    | se File no t              | file selecte             | d                |             |                     |                      | Su             | Mo Tu |
| clicking the <b>Choc</b>                |                    |                                   | Descrip                                                                                                    | tion: 🛉                   |                          | the              |             |                     | nents do n           |                |       |
| Ţ                                       |                    |                                   | 01 ¢ there is                                                                                                    | the need for on guarantee | that the m               |                  |             | -                   |                      | 2              | 3 4   |
| L                                       |                    | - 8                               | the files                                                                                                    | prior to locat            | ing.                     |                  |             | continu             | e back               | <b>9</b><br>16 | 10 11 |
|                                         |                    |                                   |                                                                                                    |                           |                          |                  |             |                     |                      | 10             | 17 10 |
|                                         |                    |                                   |                                                                                                    |                           |                          |                  |             |                     |                      |                |       |
|                                         |                    |                                   |                                                                                                    |                           |                          |                  |             |                     |                      |                |       |
|                                         |                    |                                   |                                                                                                    |                           |                          |                  |             |                     |                      |                |       |
| You can also ent                        |                    | •                                 |                                                                                                    | in the <b>De</b>          | scripti                  | <b>on</b> field. | Mer         | nber ı              | utilities            | can tl         | hen   |
| access the file(s)                      | ) via a URL link i | n the ticke                       | et information.                                                                                                    |                           |                          |                  |             |                     |                      |                |       |
|                                         |                    |                                   |                                                                                                    |                           |                          |                  |             |                     |                      |                |       |
| Chan A                                  | Start Data Inf     | ormation                          |                                                                                                    |                           |                          |                  |             |                     |                      |                |       |
| Step 4:                                 | Start Date Inf     |                                   |                                                                                                    |                           |                          |                  |             |                     |                      |                | 1     |
| Tick                                    | et Type 48 HOUF    | Select Files T                    |                                                                                                    |                           |                          | <u>D</u>         | $\boxtimes$ | Novem               | ber 2014             | >              |       |
| Work To Beg                             | in Date: October 2 |                                   | le 🗟 Dearborn Job.jp                                                                                                    |                           | ting dooum               | onto do not      |             |                     | Ve Th F              | _              |       |
|                                         | At: 01 \$:(        |                                   | eed for complete and a                                                                                                   | ccurate marki             | ng instructi             |                  | 20 /        |                     | 29 30 3 <sup>-</sup> |                |       |
|                                         | At:                | there is no gu<br>the files prior | arantee that the memb<br>to locating.                                                                                    | er facilities wi          | ll be able to            | access           |             | <b>3 4</b><br>10 11 | 5 6 7<br>12 13 14    | _              |       |
|                                         |                    |                                   |                                                                                                    | (                         | continu                  | e back           |             |                     | 19 20 2 <sup>-</sup> |                |       |
|                                         |                    |                                   |                                                                                                    | 26 27                     | 28 29                    | 30 31 1          | 23          | 24 25               | 26 27 28             | 8 29           |       |
|                                         |                    |                                   |                                                                                                    | 2 3                       | 4 5                      | 6 7 8            | 30          | 1 2                 | 345                  | 6              |       |
|                                         |                    |                                   |                                                                                                    |                           |                          |                  |             |                     |                      |                |       |
|                                         |                    |                                   |                                                                                                    | < GO BAC                  | K CA                     | NCEL             | NEXT        | STED                | ATT                  | АСНИ           | IENTS |
|                                         |                    |                                   |                                                                                                    |                           |                          |                  |             |                     |                      |                |       |
|                                         |                    |                                   |                                                                                                    |                           |                          |                  |             |                     |                      |                |       |